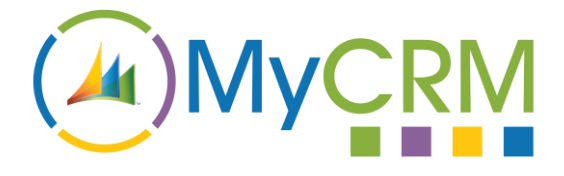

USER GUIDE

Created by MyCRM Ltd

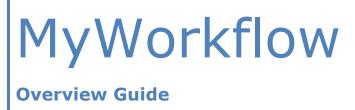

REF - MyWorkflow.Overview.pdf

MyCRM Ltd 6/4/2018

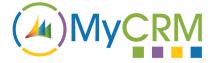

## **About This Overview Guide**

The purpose of this guide is to give a high-level overview of MyWorkflow and what functionality it delivers to significantly enhance Microsoft Dynamics 365, or when on premise or Partner Hosted, Microsoft Dynamics CRM 2016.

# Installation

Please refer to the separate MyWorkflow Installation and Configuration Guide for instructions. This overview guide assumes that MyWorkflow has been installed.

# **MyWorkflow for Microsoft Dynamics 365**

The MyCRM MyWorkflow application is a solution enhancement for Microsoft Dynamics 365. The latest version of MyWorkflow also works with CRM v2016 installations that are On-Premise or Partner Hosted.

All new MyWorkflow components have been designed to further extend and increase the available functionality and functions that can be used within Microsoft Dynamics 365 and CRM workflow jobs and processes.

MyWorkflow is a powerful business tool which enables business users to create a range of extended business automation activities, without the need to configure workflow using Dynamics 365 workflow design settings.

By deploying MyWorkflow, a Dynamics 365 business user will gain a range of new functions, including workflows functions for the following:

- Marketing
- Sales
- Dates Manipulation
- String Manipulation
- Number Calculations
- Manipulation of Regular Expressions
- Manipulation of Safe Web URL's
- Check Entity Type

With eWorkflow we have provided a separate end user document that details each of the new function calls available with suitable examples that an end user may require for day to day use.

But as an example our new function calls in eWorkflow include manipulation of managing **Marketing Lists for members**, calculating the value of **All Invoice** or **All Orders** on a customer records, or counting the number of **Open or Closed Cases** for a customer.

These are just a few examples of the new functions in the eWorkflow function Library.

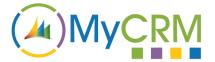

| •5            | Process: Auto Populate Address     | - Microsoft Dynamics 365 - Microsoft Edge — 🗆 🗙                                                          | ٥  | × |
|---------------|------------------------------------|----------------------------------------------------------------------------------------------------|----|---|
| $\rightarrow$ | A https://mycrm.crm11.dyn          | amics.com/sfa/workflow/edit.aspx?id=%7bE26C3A7C-0729-49E9-87DE-ACC5828A9916%7d                           | Ē  |   |
| Dyı           | n 🎫 PowerApps                      |                                                                                                    | ?] |   |
| NEW           | File                               | 📇   🔋   🛇 Activate   🕼 Convert to a background workflow   峭 Show Dependencies 👌 Activate - @ <u>Help</u> | •  |   |
| -⇔ N          | Process: Auto Populate             | Address Working on solution: Default Solution                                                            |    | ρ |
|               | ⊿ Common                           | General Administration Notes                                                                             |    |   |
|               | Audit History                      | Add Step * Building to Delete this step.                                                                 |    |   |
| _             | Audit History     Arocess Sessions | Perform Action Change Status                                                                             | Ĕ  | - |
|               | Process Sessions                   | Stop Workflow arties                                                                                     |    |   |
|               |                                    | eWorkflow - Calculations                                                                                 |    |   |
|               |                                    | eWorkflow - Dates                                                                                        |    |   |
|               |                                    | eWorkflow - Marketing                                                                                    |    |   |
|               |                                    | eWorkflow - Other                                                                                        |    |   |
|               |                                    | eWorkflow - RegEx                                                                                        |    |   |
|               |                                    | eWorkflow - Sales                                                                                        |    |   |
|               |                                    | eWorkflow - Strings                                                                                      |    |   |
|               |                                    | eWorkflow - Web                                                                                          |    |   |
|               |                                    | MyCRM.Extended.Surveys                                                                                   |    |   |
|               |                                    | MyCRM.Extended.eNumber.Plugins (1.0.1.17)                                                                |    |   |
|               |                                    | Microsoft.Dynamics.Service.Workflows.Entitl •                                                            |    |   |
|               |                                    | Microsoft Dynamics Service Workflows.Contr >                                                             |    |   |
|               |                                    | Microsoft Dynamics Service Workflows Other                                                               |    |   |
| 1-            |                                    | Microsoft Dynamics Service Workflows Contr                                                               |    |   |
|               | Status: Draft                      | Microsoft.Dynamics.Marketing.Workflows (9 +                                                              |    |   |

#### You can them select what is required to display the option under each function area

| ▲ Common           | General Administration Notes                                                        |   |
|--------------------|-------------------------------------------------------------------------------------|---|
| 🛃 Information      | Add Step + 📑 ainsert + 🗙 Delete this step.                                          |   |
| Audit History      | Perform Action                                                                      |   |
| 4 Process Sessions | Change Status                                                                       |   |
| Process Sessions   | Stop Workflow arties                                                                |   |
|                    | eWorkflow - Calculations                                                            |   |
|                    | eWorkflow - Dates                                                                   |   |
|                    | eWorkflow - Marketing                                                               |   |
|                    | eWorkflow - Other                                                                   |   |
|                    | eWorkflow - RegEx                                                                   |   |
|                    | eWorkflow - Sales                                                                   | L |
|                    | eWorkflow - Strings                                                                 | L |
|                    | eWorkflow - Web                                                                     | L |
|                    | MyCRM.Extended.Surveys                                                              | L |
|                    | MyCRM.Extended.eNumber.Plugins (1.0.1.17)  Basic Math Equation Solver Convert Value | L |
|                    | Microsoft.Dynamics.Service.Workflows.Entiti  Equation Solver                        | L |
|                    | Microsoft.Dynamics.Service.Workflows.Contr ) Lupation Soften                        | L |
|                    | Microsoft.Dynamics.Service.Workflows.Other  Minimum                                 | L |
|                    | Microsoft.DynamicsService.WorkflowsContr >                                          | e |
| Status: Draft      | Microsoft.Dynamics.Marketing.Workflows (9 + 🧹                                       |   |

#### Set the properties accordingly

| File                                                                      | 🖳   🎚   🛇 Activate   🎉 Convert to a background workflow   🖏 Show Dependencies 救 Actions 🗸                                                                                                    |
|---------------------------------------------------------------------------|----------------------------------------------------------------------------------------------------|
| Process: Auto Populate Ad                                                 | ddress                                                                                                    |
| 4 Common                                                                  | General Administration Notes                                                                                                    |
| Audit History     Audit History     Process Sessions     Process Sessions | Add Step   Add Step   Add Step |
|                                                                           |                                                                                                    |

The following (below) configuration screen greets the users once the Set Properties button is selected.

MyWorkflow

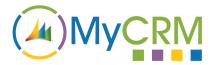

| Set Custom Step Input Pro | perties - Microsoft Dynamics 365 - Microsoft Edge       | - 🗆 X                                                      |
|---------------------------|---------------------------------------------------------|------------------------------------------------------------|
| A https://mycrm.crm       | 11.dynamics.com/SFA/Workflow/customactivityform.aspx?ac | tivityname=CustomActivityStep2&customstepcategory=CustomAc |
| File Save and Close       | 2                                                       | @ <u>H</u> eip                                             |
| Process: Auto Pop         | ulate Address<br>ep Input Properties                    | Working on solution: Default Solution                      |
| Property Name             | Data Type   Required   Value                            | Form Assistant Dynamic Values                              |
| ormula                    | Single Line of Text Optional ((3+5)/@a)*p               | A                                                          |
| ра                        | Single Line of Text Optional                            | Operator:                                                  |
| ٥b                        | Single Line of Text Optional                            | Look for:<br>Address                                       |
| Рс                        | Single Line of Text Optional                            |                                                            |
| ٥d                        | Single Line of Text Optional                            | Add                                                        |
| )e                        | Single Line of Text Optional                            |                                                            |
| ₽f                        | Single Line of Text Optional                            | ~                                                          |
| ∮g                        | Single Line of Text Optional                            | Default value:                                             |
| <b>b</b>                  | Single Line of Text Optional                            | ~ ОК                                                       |

In total MyWorkflow comprises of 42 highly effective Business functions. Each function provides a tremendous time saving by eliminating the need to design such workflow functions from scratch.

MyWorkflow provides a real world productivity gain and will help system implementers and system administrators of Dynamics 365 focus their attentions on other matters needing more manual intervention.

#### **Other MyCRM Enhancement Product Solutions**

MyCRM offer a great many other productivity enhancements for Microsoft Dynamics 365, with each product solution delivering an array of key functional areas of improvement. Our product solutions deliver great value to businesses using Dynamics 365, with each product focused on delivering the all-important, great end user experience.

You can refer to other MyWorkflow documentation or the full user guide from the MyCRM Download Centre.

### **For Additional Information**

Contact: Mike Spink

Email: sales@mycrmgroup.com or mike@mycrmgroup.com

Phone: 01983 245245

Web: www.mycrmgroup.com